## Présentation

Le dictaphone se trouve dans les widgets de la page d'accueil de son ENT. Il permet de réaliser des enregistrements vocaux. (sur la gauche de votre écran)

## **Utilisation**

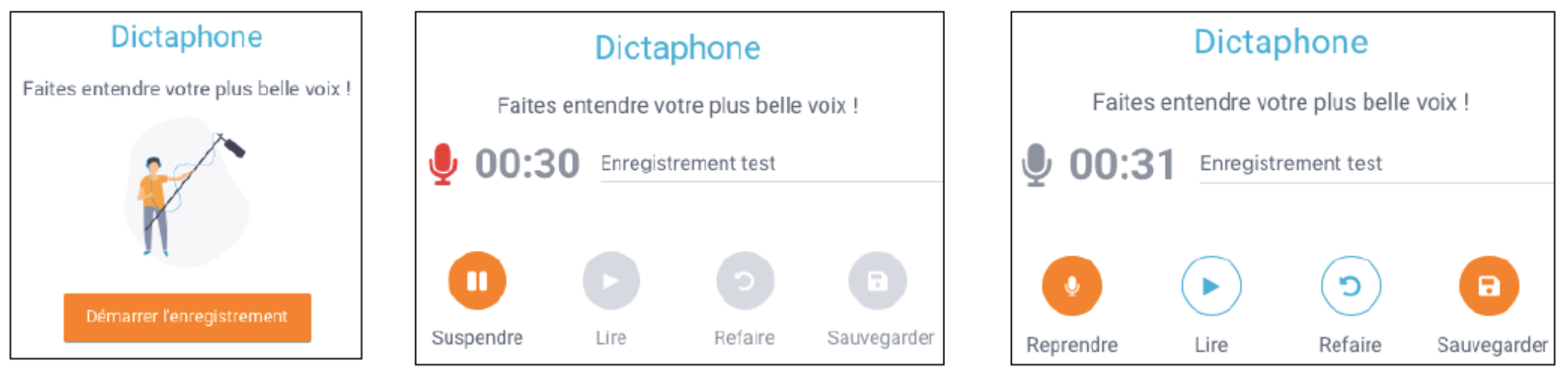

- Cliquer sur « démarrer l'enregistrement » puis commencer à parler.
- L'enregistrement peut-être suspendu et repris.
- Donner un nom à l'enregistrement puis le sauvegarder.
- L'enregistrement peut être lu (bouton « lire ») avant sauvegarde et recommencé (bouton « refaire »)

## Sauvegarder l'enregistrement

Pour sauvegarder l'enregistrement, cliquer sur le bouton « sauvegarder ». Pour sauvegarder i enregistrement, ciiquer sur le bouton « sauvegarder ».<br>L'enregistrement est désormais disponible dans l'application Espace documentaire dans **applis** 

Capture 08/10/2021 mp3

## Partager l'enregistrement

Avant de pouvoir partager l'enregistrement il faut le télécharger sur son ordinateur. Ensuite le fichier est à déposer dans le casier de Mme Castillon.